## MULTI-TURN ABSOLUTE **ENCODERS**

## **MEM40 Bus** CANopen **MEM41 Bus**

# *With CANopen Fieldbus*

## Instruction Manual

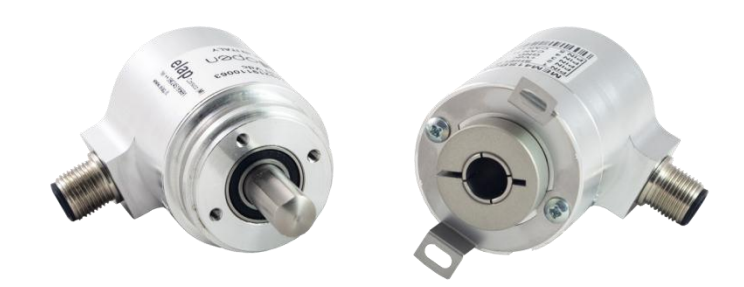

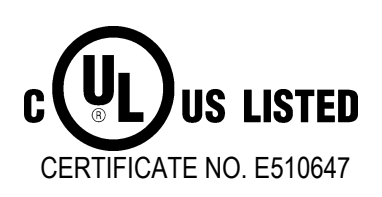

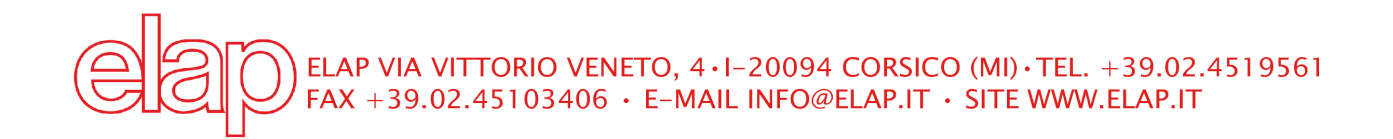

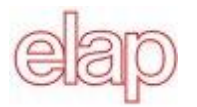

## **CONTENTS**

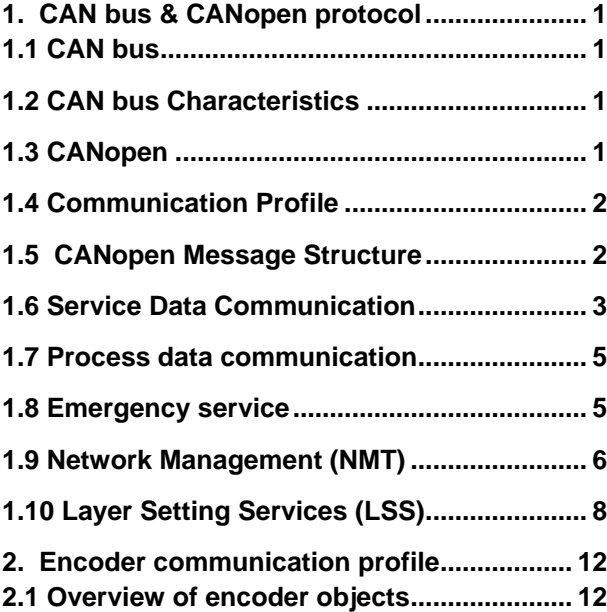

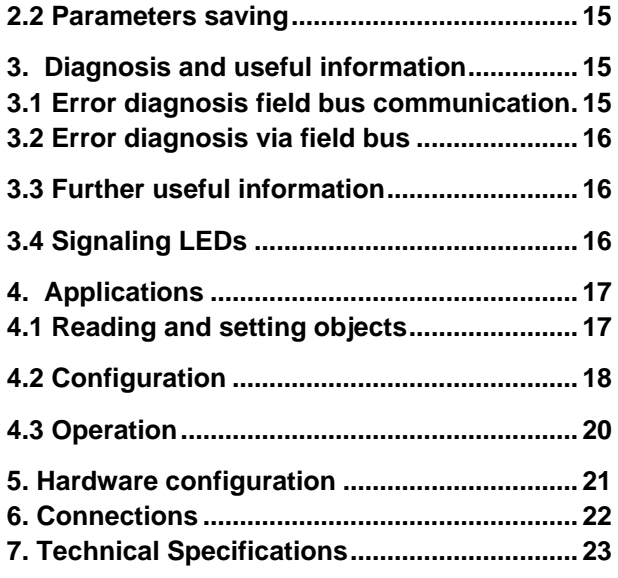

#### **SAFETY**

The encoder must be installed by qualified experts only, with net voltage off and standstill shaft. Always observe the operating instructions of the machine manufacturer. It is recommended to keep the present manual for reference.

- Always observe prevention and safety norms during the installation and operation of the device.
- Use the encoder exclusively for its intended purpose.
- High voltage, current and rotating parts may cause serious or fatal injuries.
- Encoders must not be operated outside the specified limited values (see detailed product documentation).

#### **TRANSPORT AND STORAGE**

- Always transport or store encoders in their original packaging.
- Never drop encoders or expose them to major vibrations.

#### **MECHANICAL ASSEMBLY**

- Do not open the device.
- Do not carry out mechanical changes on the device.
- Avoid impacts or shocks on the housing and shaft.
- Operate the device within its environmental specifications. Max ambient temperature 80°C.

#### **ELECTRICAL SUPPLY**

- Carry out the wiring operations exclusively with unplugged voltage supply
- Do not operate on the electrical plant while the encoder is on.
- Ensure that the entire plant complies with EMC requirements.

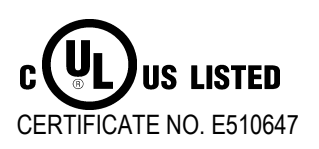

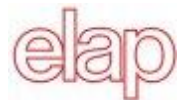

## **Absolute Encoder with CANopen protocol, Class C2**

## **1. CAN bus & CANopen protocol**

### **1.1 CAN bus**

The CAN bus (CAN: Controller Area Network) was originally developed by Bosch and Intel as a means of fast, low-cost data transmission in automotive applications. The CAN bus is used today also in industrial automation applications.

The CAN bus is a field bus (the standards are defined by [CiA, the CAN in Automation Association\)](http://www.can-cia.org/) through which devices, actuators and sensors from different manufacturers can communicate with each other.

Elap encoder complies with standards **CiA DS 301** "Application Layer and Communication Profile" and **DS 406** "Device Profile for Encoders."

## **1.2 CAN bus Characteristics**

- Data rate of 1 MBaud with network expansion up to 40
- Network connected on both sides
- The bus medium is a twisted-pair cable
- "Real-Time" operation: a max wait time is set for high priority messages
- Theoretically 127 users at one bus, but physically only 32 are possible (due to the driver).
- Ensures data consistency across the network. Damaged messages are notified as faulty for all network nodes
- Message-oriented communication: the message is identified by a message identifier. All network nodes use the identifier to test whether the message is of relevance for them.
- Broadcasting, multicasting: All network nodes receive each message simultaneously. Synchronization is therefore possible.
- Multimaster capability: Each user in the field bus is able to independently transmit and receive data without being dependent upon the priority of the master. Each user is able to start its message when the bus is not occupied. When messages are sent simultaneously, the user with the highest priority prevails.
- Prioritization of messages: The identifier defines the priority of the message. This ensures that important messages are transmitted quickly via the bus
- Residual error probability: Safety procedures in the network reduce the probability of an undiscovered faulty data transmission to below 10 -11. In practical terms, it is possible to ensure a 100% reliable transmission.
- Function monitoring: Localization of faulty or failed stations. The CAN protocol encompasses a network node monitoring function. The function of network nodes which are faulty is restricted, or they are completely uncoupled from the network.
- Data transmission with short error recovery time: By using several error detection mechanisms, falsified messages are detected to a high degree of probability. If an error is detected, the message transmission is automatically repeated.
- In the CAN Bus, several network users are connected by means of a bus cable. Each network user is able to transmit and receive messages. The data between network users is serially transmitted.

Examples of network users for CAN bus devices are:

- Automation devices such as PLCs
- $\bullet$  PCs
- Input and output modules
- Drive control systems
- Analysis devices, such as a CAN monitor
- Control and input devices as Human Machine Interfaces (HMI)
- Sensors and actuators

#### **1.3 CANopen**

Under the technical management of the Steinbeis Transfer Centre for Automation, the CANopen profile was developed on the basis of the Layer 7 specification CAL (CAN Application Layer). In comparison with CAL, CANopen only contains the functions suitable for this application. CANopen thus represents only a partial function of CAL optimized for the application in hand, so permitting a simplified system structure and the use of simplified devices. CANopen is optimized for fast data exchange in real time systems. The organization CAN in Automation (CiA) is responsible for the applicable standards of the relevant profiles.

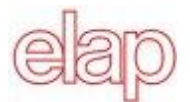

CANopen permits:

- Simplified access to all device and communication parameters
- Synchronization of several devices
- Automatic configuration of the network
- Cyclical and event-controlled process data communication

CANopen comprises four communication objects (COB) with different characteristics:

- Process data objects for real time data (PDO)
- Service data objects for parameter and program transmission (SDO)
- Network management (NMT, Heartbeat)
- Pre-defined objects (for synchronization, emergency message)

All device and communication parameters are subdivided into an object directory. An object directory encompasses the name of the object, data type, number of subindexes, structure of the parameters and the address. According to CiA, this object directory is subdivided into three different parts. Communication profile, device profile and a manufacturer-specific profile.

## **1.4 Communication Profile**

Communication between the network users and the Master (PC / Control) takes place by means of object directories and objects. The objects are addressed via a 16 bit index. The CANopen communication profile DS 301 standardizes the various communication objects.

They are accordingly divided into several groups:

- Process data objects PDO for real time transmission of process data
- Service data objects SDO for read/write access to the object directory
- Objects for synchronization and error display of CAN users:
	- SYNC object (synchronization object) for synchronization of network users
	- EMCY object (emergency object) for error display of a device or its peripherals
- Network management NMT for initialization and network control

• Layer Setting Services LSS for configuration by means of serial numbers, revision numbers etc. in the middle of an existing network

#### **1.5 CANopen Message Structure**

The first part of a message is the COB ID (Identifier). Structure of the 11-bit COB ID :

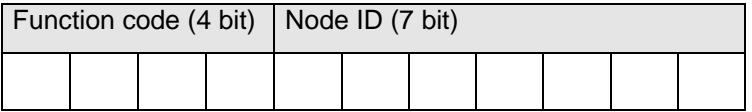

The function code provides information on the type of message and priority. The lower the COB ID, the higher the priority of the message Broadcast messages:

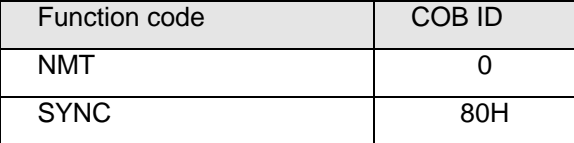

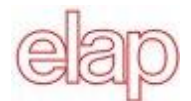

Other messages:

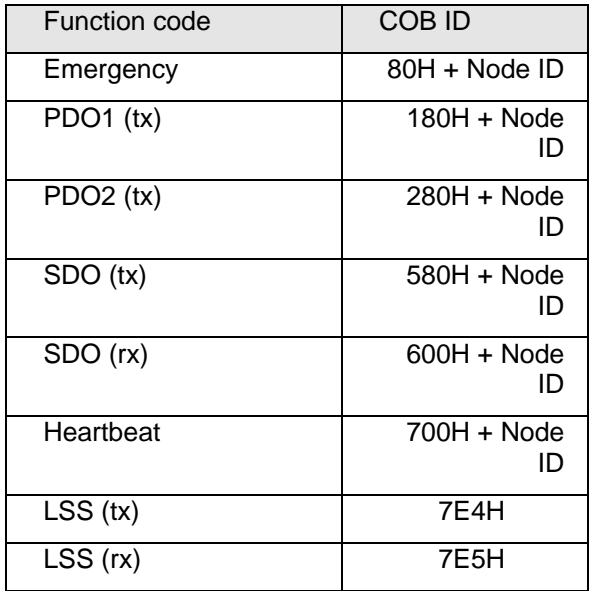

(tx) and (rx) from the viewpoint of the encoder

The node ID can be freely selected by means of the CANopen bus between 1 and 127. The encoders are supplied with the Node ID 1.

This can be changed with the service data object 2101h or using LSS.

A CAN message is made up of the COB ID and up to 8 bytes of data:

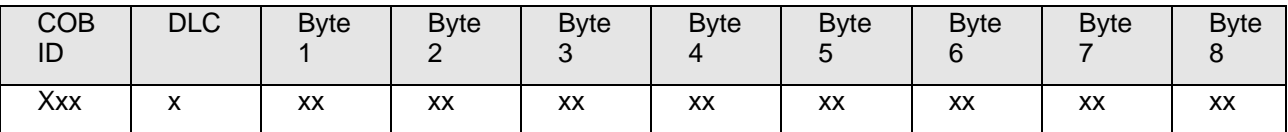

The message details are described at a later point.

## **1.6 Service Data Communication**

The service data objects correspond to the standards of the CiA. It is possible to access an object via index and subindex.

The data can be requested or where applicable written into the object.

Structure of an **SDO telegram**:

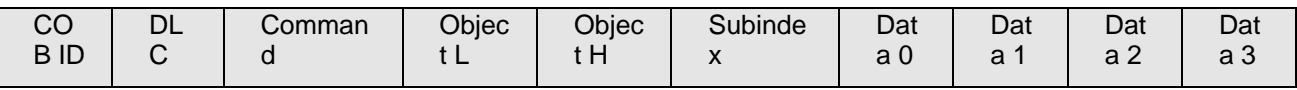

An SDO-**COB ID** is composed as follows:

Master  $\rightarrow$  Encoder : 600H + Node ID

Encoder  $\rightarrow$  Master : 580H + Node ID

DLC (data length code) describes the length of the telegram. This is composed as follows:

1 byte command + 2 bytes object + 1 byte subindex + no. of data bytes (0 - 4).

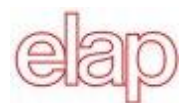

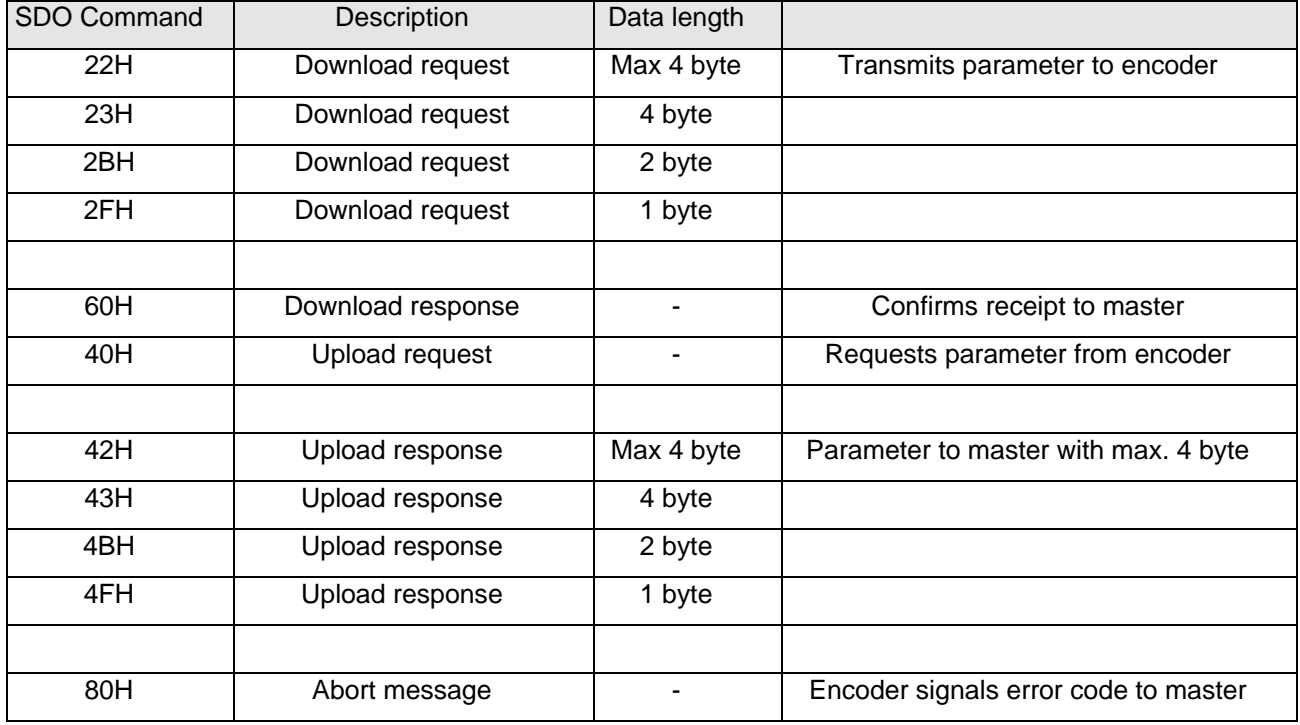

The command byte defines whether data is read or set, and how many data bytes are involved.

An **abort message** indicates an error in the CAN communication. The SDO command byte is 80h. The object and subindex are those of the requested object. The error code is contained in bytes 5 – 8

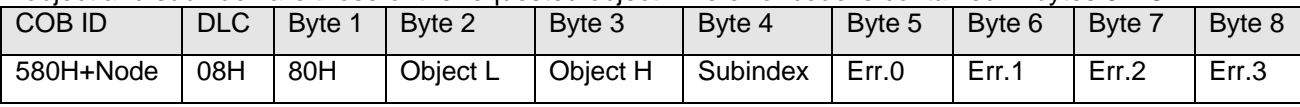

Byte 8..5 results in the SDO abort message (byte  $5 \rightarrow$  LSB, .., byte  $8 \rightarrow$  MSB).

The following messages are supported:

- 05040001H Command byte is not supported<br>- 06010000H Incorrect access to an object
- 06010000H Incorrect access to an object<br>06010001H Read access to write only
- 06010001H Read access to write only<br>- 06010002H Write access to read only
- 06010002H Write access to read only
- 06020000H Object is not supported
- 06090011H Subindex is not supported
- 06090030H Value outside the limit
- 06070010H Inconsistent data type

Some SDO examples follow.

#### **SDO examples**

**Request** of a value by the master to the encoder (position value, object 6004H).

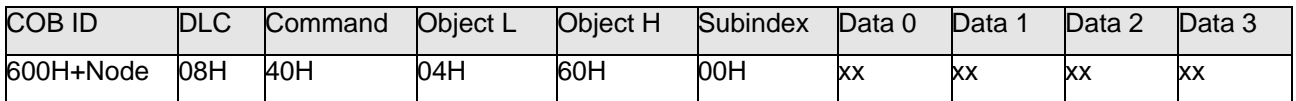

**Response** by the encoder **to the request** for a value (the position value is composed by 4 byte).

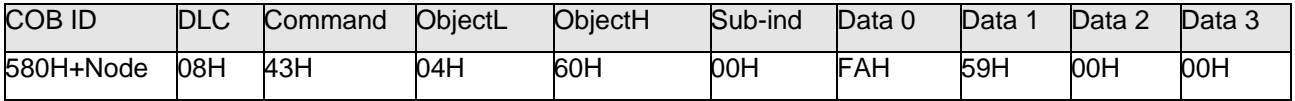

The encoder position is 000059FAH.

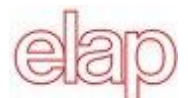

**Writing** of a value by the master into the encoder (Position setting can be performed with preset, object 6003H, at 300H).

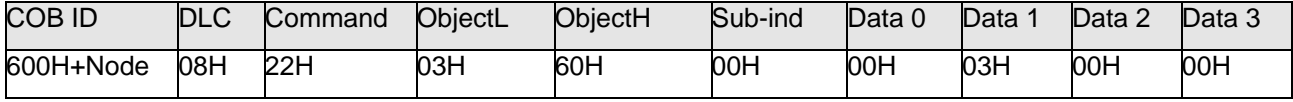

Encoder response to the writing of a value.

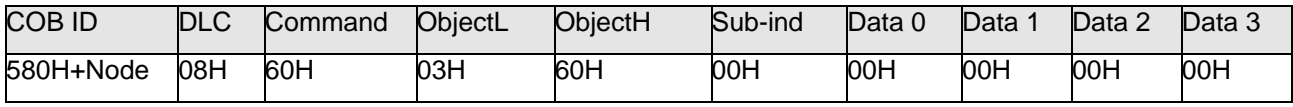

#### **1.7 Process data communication**

Process data objects are used for real time data exchange for process data, for example position or operating status. PDOs can be transmitted synchronously or cyclically (asynchronously). The encoder supports the PDO1 and the PDO2. Both PDOs supply the current position of the encoder and are defined in the objects 1800H, 1801H, 1A00H, 1A01H and 6200H.

#### **Synchronous PDO**

In order to transmit the process data synchronously, a value between 1 and F0h (=240) must be written into

the object 1800h / 1801h Subindex 2. If the value is 3, the PDO is transmitted on every third sync telegram (if

the value 1 is entered, transmission takes place on every SYNC telegram).

In synchronous operation, the PDO is requested by the master via the Sync telegram.

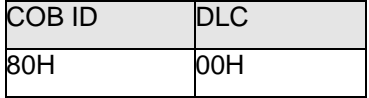

#### **Cyclical PDO (asynchronous)**

If you wish the PDOs to be transmitted cyclically, the value FEh must be written into the object 1800h / 1801h Subindex 2. In addition, the cycle time in milliseconds must be entered in the same object subindex 5. If the value is stored for 0 ms, the PDOs are not transmitted.

#### **PDO1 Telegram structure**

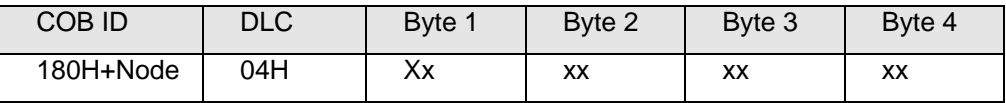

#### **PDO2 Telegram structure**

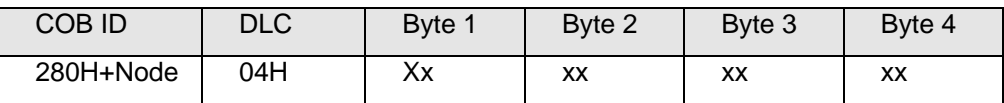

#### **1.8 Emergency service**

Internal device error or bus problems initiate an emergency message:

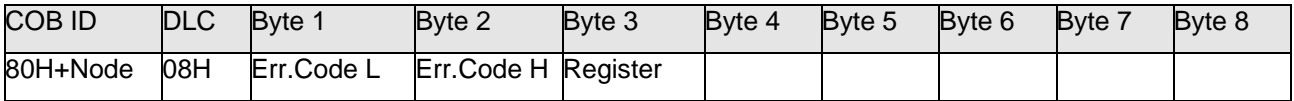

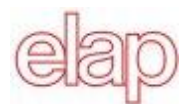

Byte 1 and 2 contain the error code.

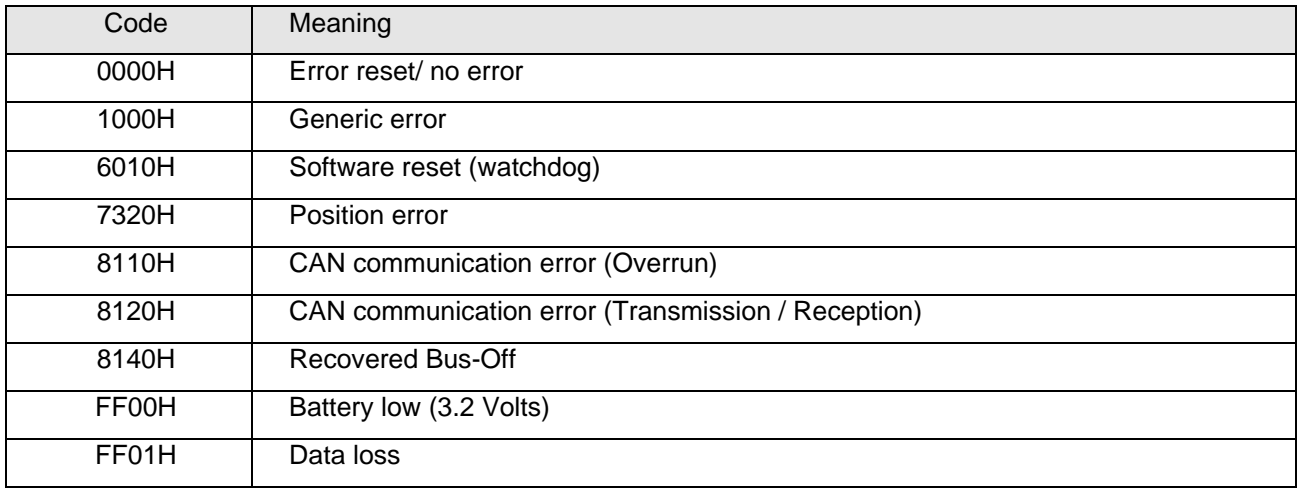

Byte 3 contains the error register (object 1001H).

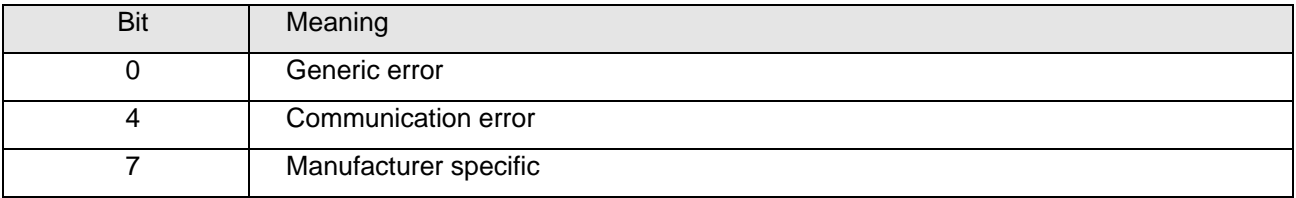

Byte 4 to 8: not used

## **1.9 Network Management (NMT)**

Network management can be divided into two groups. Using the NMT services for **device monitoring**, bus users can be initialized, started and stopped. In addition, NMT services exist for **connection monitoring**.

#### **Description of the NMT command**

The commands are transmitted as unconfirmed objects and are structured as follows:

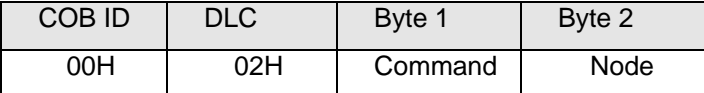

#### **Command byte**

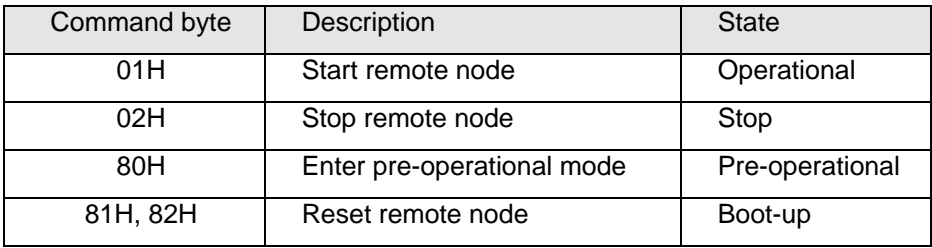

The **node number** corresponds to the node ID of the required users. With node number = 0, all users are addressed.

Following initialization, the encoder is in the pre-operational mode. In this status, SDO parameters can be read and written. In order to request PDO parameters, the encoder must first be moved to the operational mode status by the command *Start*.

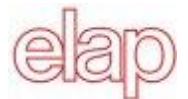

#### **NMT states**

#### **Initialization**

Following initialization, the encoder logs on to the CAN bus with a BootUp message. The encoder then goes automatically to the pre-operational mode status.

The COB ID of the BootUp message is made up of 700H and the node ID.

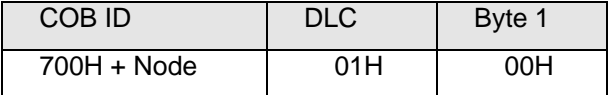

#### **Pre-operational mode**

In the pre-operational mode, SDOs can be read and written.

#### **Operational mode**

In the operational mode, the encoder transmits the requested PDOs. In addition, SDOs can be read and written

#### **Stopped mode**

In the stopped mode, only NMT and LSS communication is possible. No SDO parameters can be read or written.

#### **Status change**

#### **Start command**

With the start command, the encoder is switched to the operational mode status.

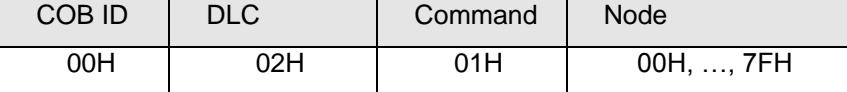

#### **Stop command**

With the stop command, the encoder is switched to the stopped mode status.

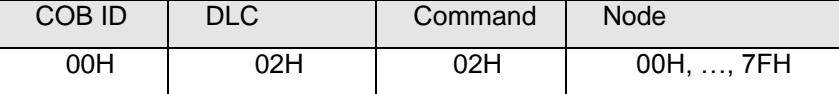

#### **Pre-operational mode command**

The encoder switches to the pre-operational mode status

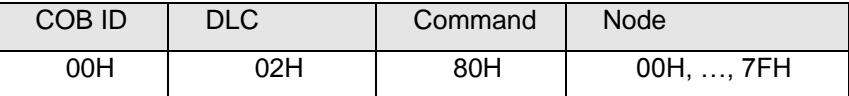

#### **Application reset command**

With the reset command the encoder is re-initialized and switches to the pre-operational mode status.

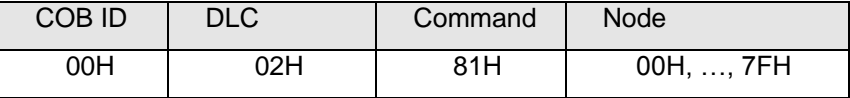

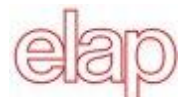

#### **Communication reset**

The encoder re-initializes the communication and switches to the pre-operational mode status.

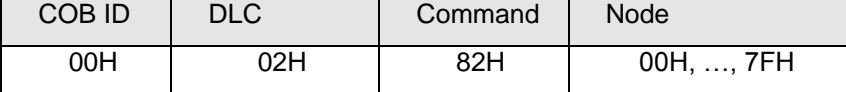

#### *Heartbeat* **Protocol**

The encoder (Heartbeat producer) transmits the Heartbeat message cyclically with the frequency defined in the object 1017H.

One or more Heartbeat Consumer may receive the indication. The relationship between producer and consumer is configurable via Object Dictionary entries.

The heartbeat messages consist of the COB ID and one byte. In this byte, the NMT status is supplied.

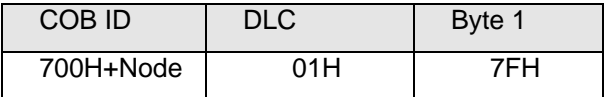

- 00H Boot-up
- 04H Stopped state
- 05H Operational state
- 7FH Pre-operational state

In the above example the encoder is in the pre-operational state (7FH).

## **1.10 Layer Setting Services (LSS)**

The encoder is provided with default values for node number (1) and *baud rate* (50 kBaud). Since several encoders can be connected to the same CAN network with the same node number, the LSS protocol allows to address each individual encoder. In other words different encoders with the same node number can be connected to the system to be initialized via LSS protocol.

Both the node number and the baud rate can be modified (see *Layer Setting Services and Protocol,* [CiA](http://www.can-cia.org/)  [Draft Standard Proposal 305](http://www.can-cia.org/)). LSS commands can only be executed with the encoder in the stopped or pre-operational mode state.

#### **Message structure**

COB ID:

Master  $\rightarrow$  Slave: 7F5H

Slave  $\rightarrow$  Master: 7E4H

The COB ID is followed by the LSS command specifier and seven data bytes.

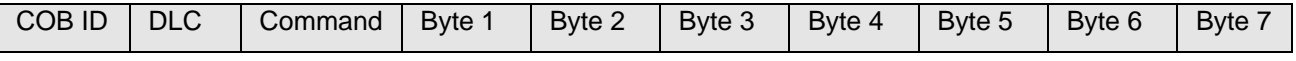

#### **Global Switch mode**

With this command the master sets all the LSS slave in the network to the waiting status (0) or configuring mode (1). No response follows.

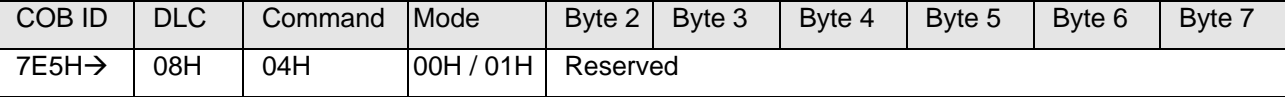

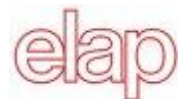

#### **Selective Switch Mode**

With this command the master sets the LSS addressed node to the configuring mode. The response if the addressed device follows.

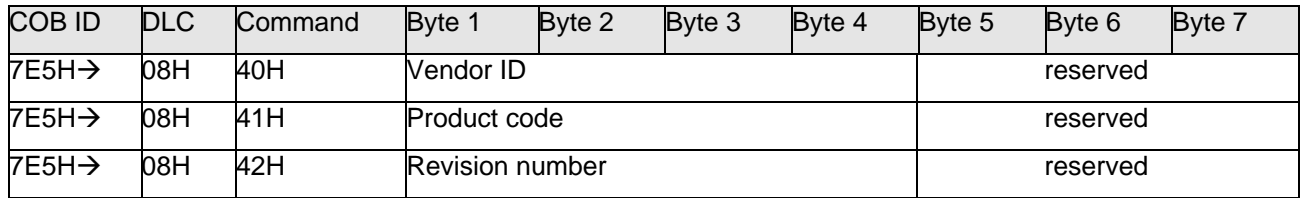

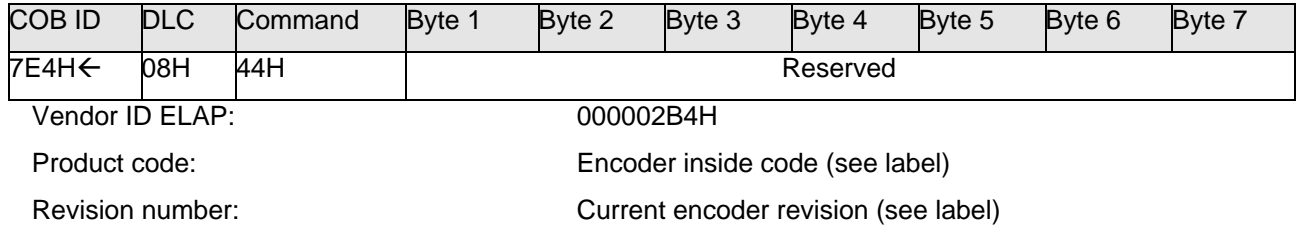

#### **Setting the node ID**

After setting the encoder in the configuration mode, it is possible to modify the node ID.

Accepted node numbers: 1 to 127.

The response telegram by the slave with result in byte 1 follows ( $0 \rightarrow \infty$ , 1  $\rightarrow$  Node ID outside range).

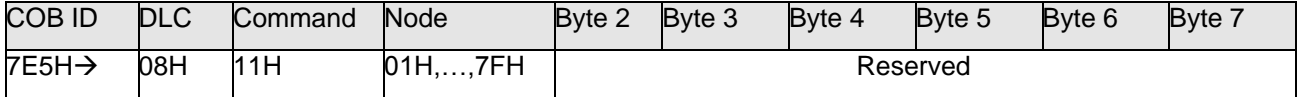

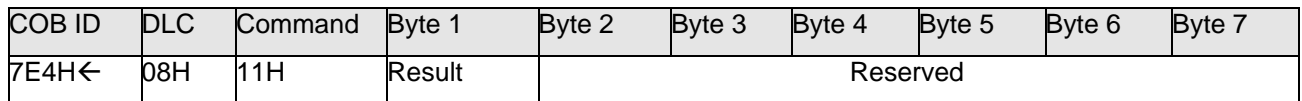

#### **Setting the baud rate**

After setting the encoder in the configuration mode it is possible to modify the baud rate.

The response telegram by the slave with result in byte 1 follows ( $0 \rightarrow \infty$ , 1 baud rate outside range).

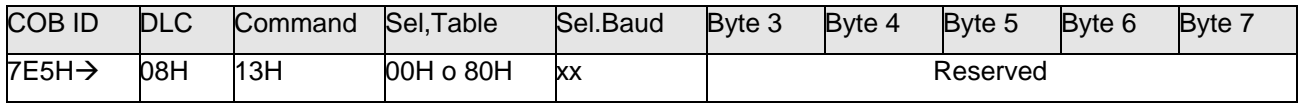

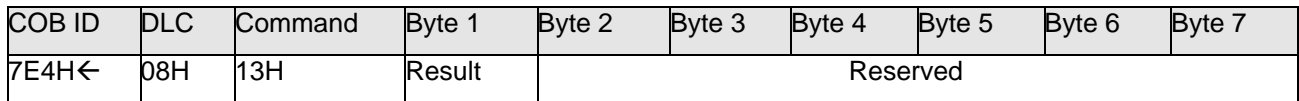

Table selection : 00H Standard CiA table

80H Vendor specific table

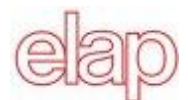

#### **Standard CiA table (Sel.Table = 00H)**

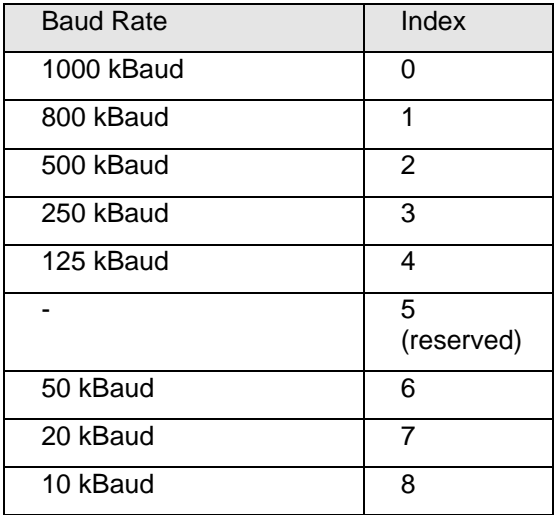

#### **Elap Table (Sel.Table = 80H)**

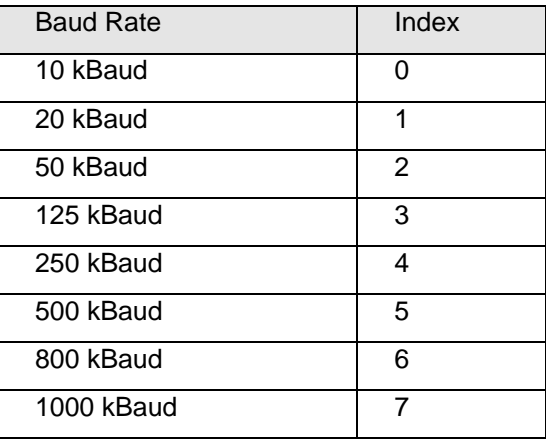

#### **Configuration saving command**

With this command the master requires to save the modified data (node identification and baud rate).

The response telegram by the slave with result in byte 1 follows (0  $\rightarrow$  ok, 1  $\rightarrow$  saving not supported, 2  $\rightarrow$ access error).

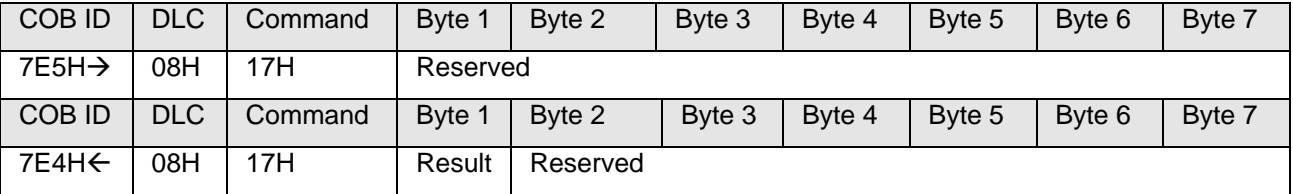

#### **Activating the new baud rate**

The new baud rate set with the relevant LSS command is activated by this command. Bytes 1 and 2 contain a delay in ms. No response follows by the slave.

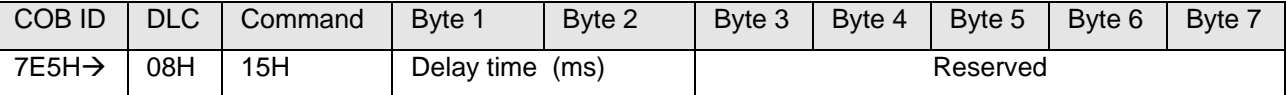

The encoder waits the set time before re-initializing the baud rate records. Then it still waits the same time span before sending the messages with the new baud rate to the network.

#### **Requesting the Vendor ID**

With this message the master requests the selected slave (that is in the configuration state) the vendor ID code. The slave response with the requested data in bytes 1 to 4 follows.

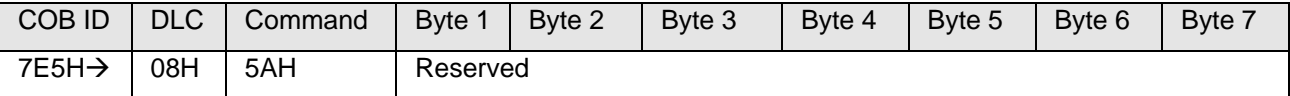

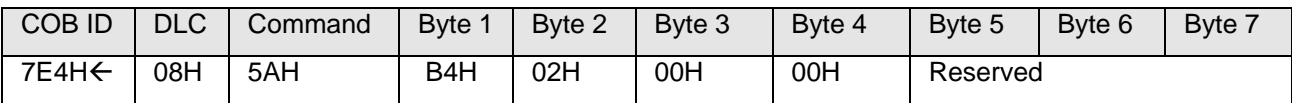

ELAP Vendor ID code is 000002B4H.

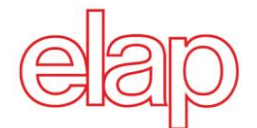

#### **Requesting the product code**

With this message the master requests the selected slave (that is in the configuration state) the product code. The slave response with the requested data in bytes 1 to 4 follows.

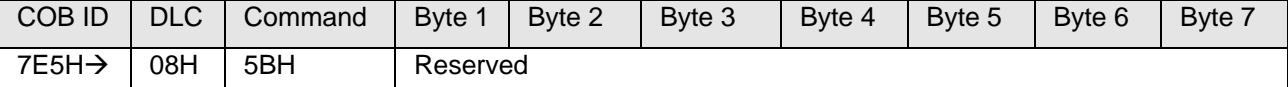

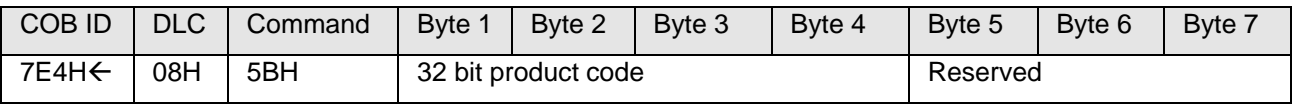

#### **Requesting the revision number**

With this message the master requests the selected slave (that is in the configuration state) the vendor ID code. The slave response with the requested data in bytes 1 to 4 follows.

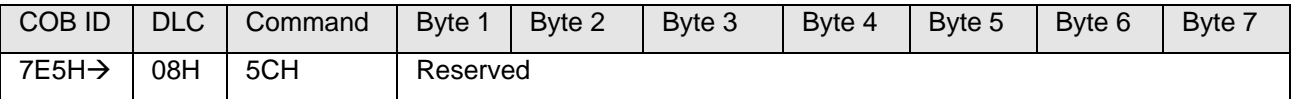

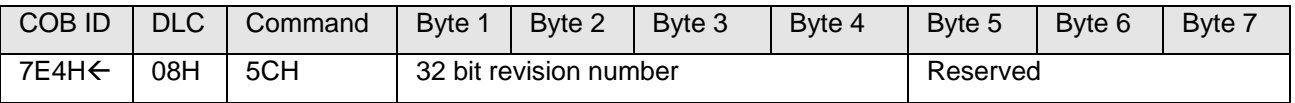

#### **Searching for a device**

The encoder can be searched for in the network. The master sends the following telegrams in sequence.

The response of the relevant slave follows.

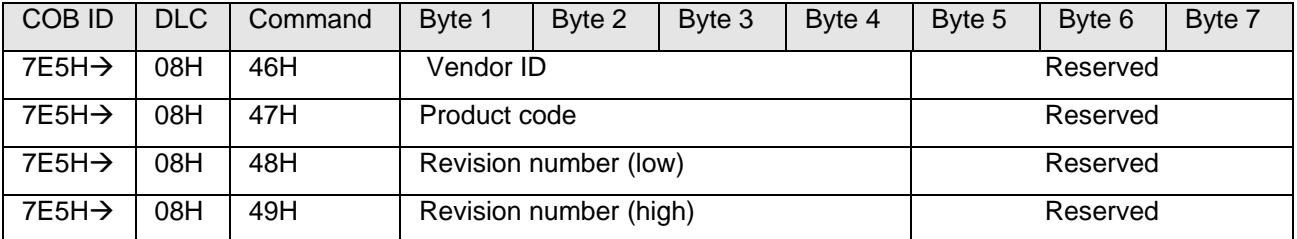

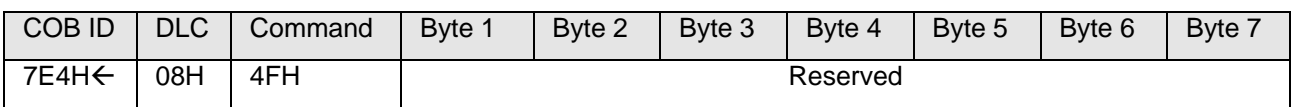

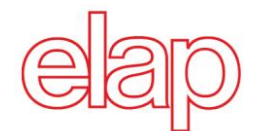

## **2. Encoder communication profile**

## **2.1 Overview of encoder objects**

According to CiA (CAN in Automation), objects are subdivided into three groups:

- **Standard objects** (see [DS 301, Application Layer and Communication Profile\)](http://www.can-cia.org/)**:** o 1000H, 1001H, 1018H
- **Manufacturer-specific objects** (see [DS 301\)](http://www.can-cia.org/)**:** o 2000H - 5FFFH
- **Device-specific objects**(see [DS 406, Device Profile for encoders\)](http://www.can-cia.org/)**:**
	- o All other objects from 1000H 1FFFH, 6000H FFFFH

The following table provides a summary of all SDO objects supported by the encoder.

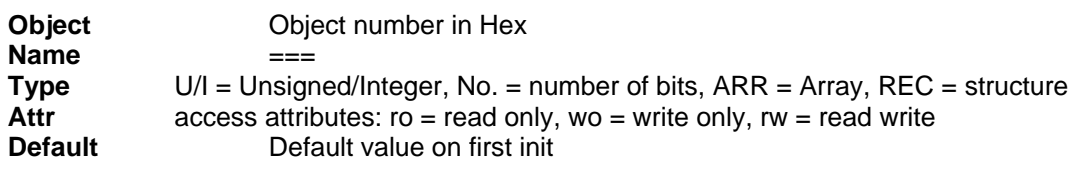

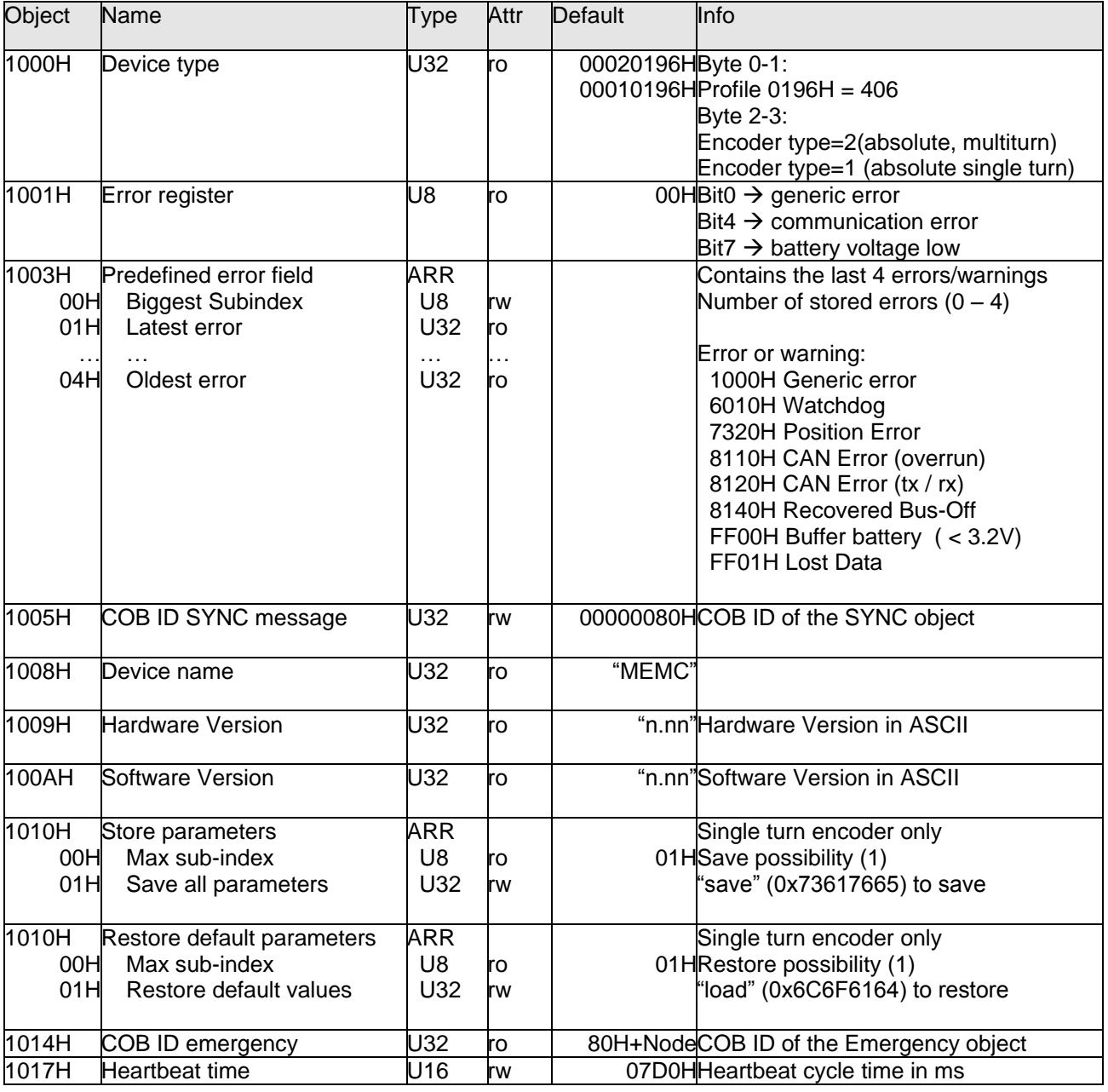

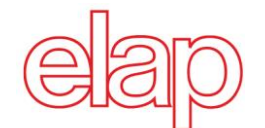

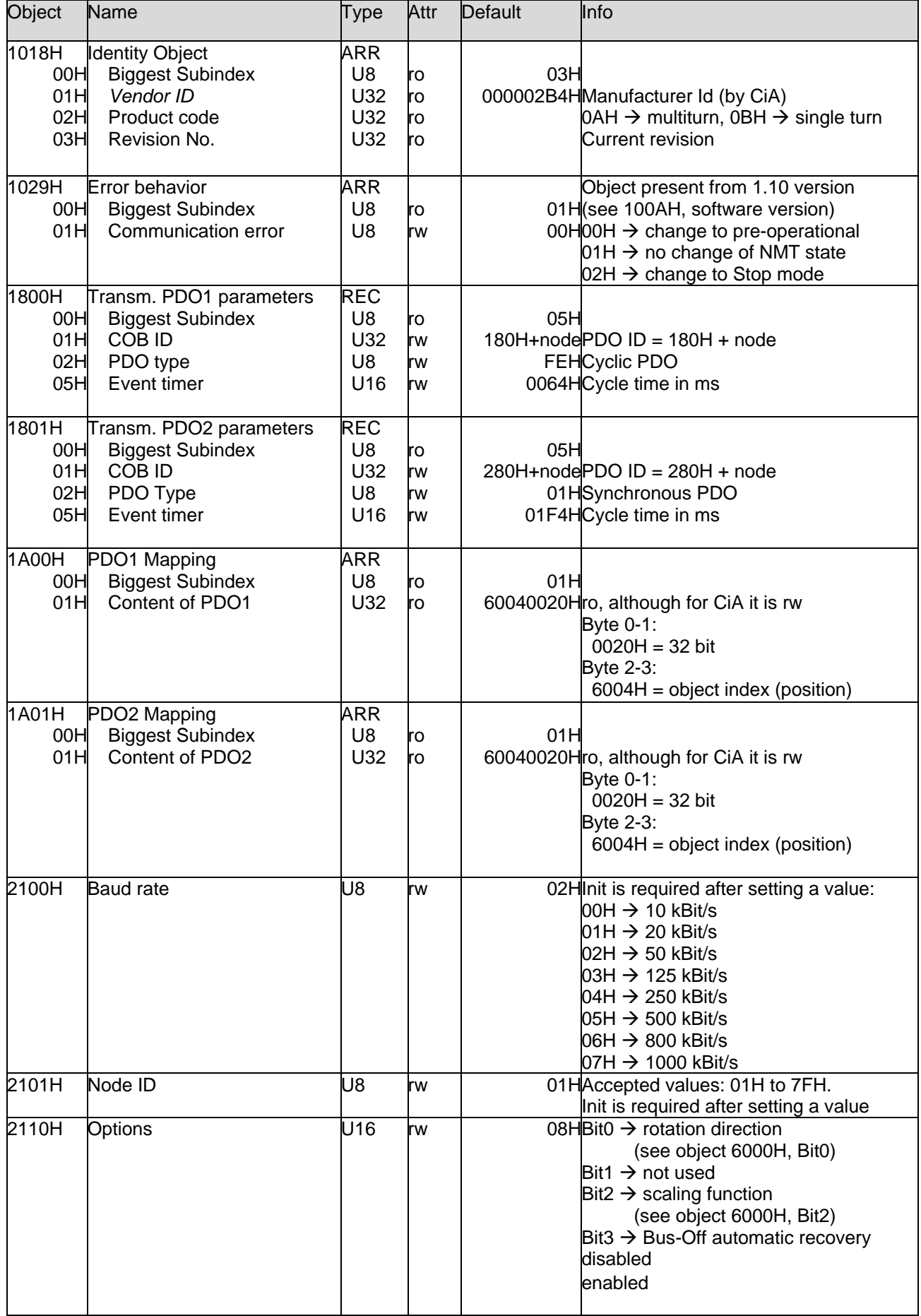

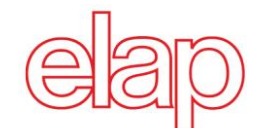

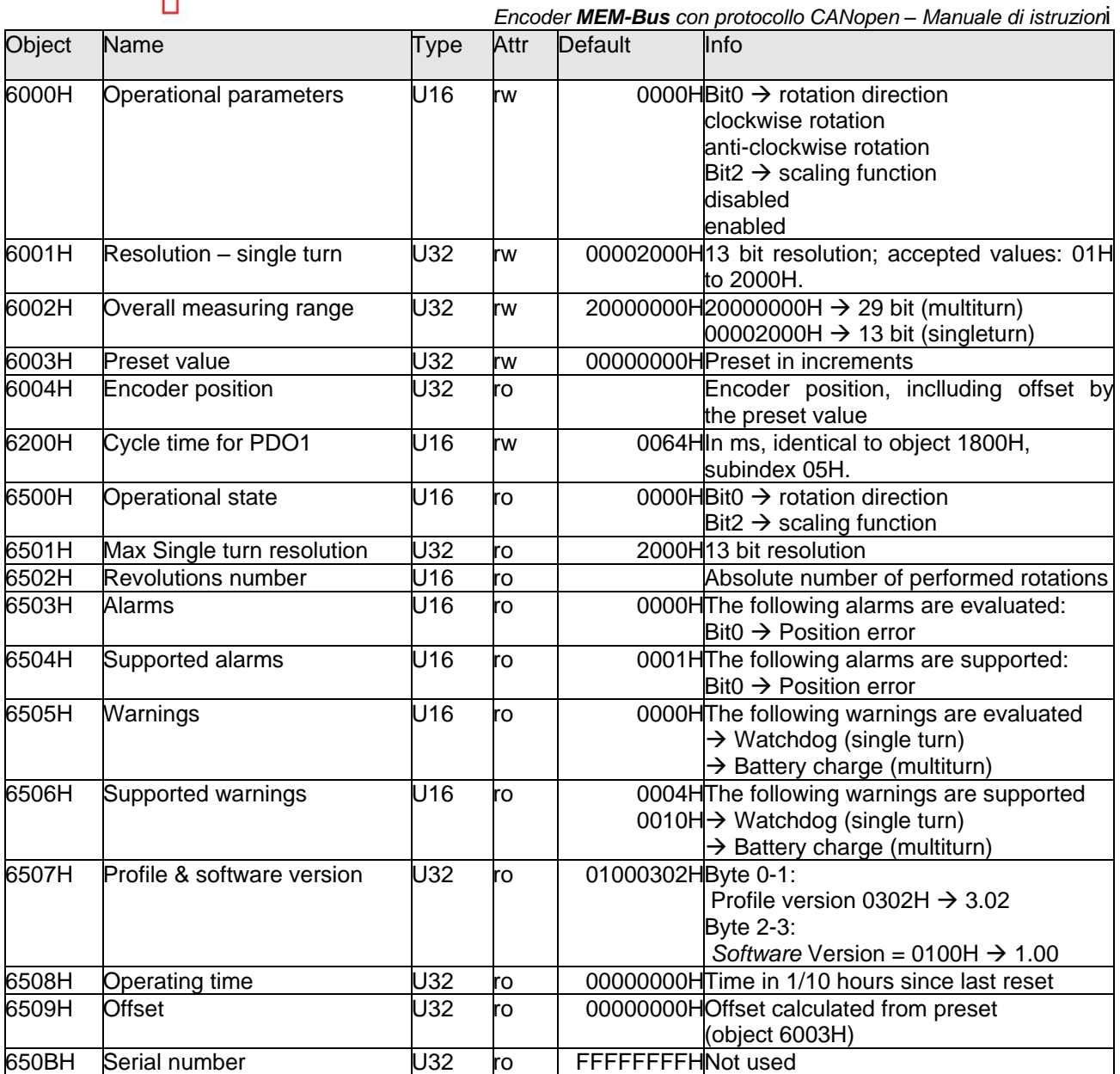

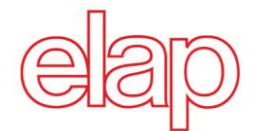

### **2.2 Parameters saving**

The objects below are saved via object 1010H. In order to prevent unintentional saving, the message "save" must be written in subindex 1. The saving operation is necessary to store modifications performed in the objects below.

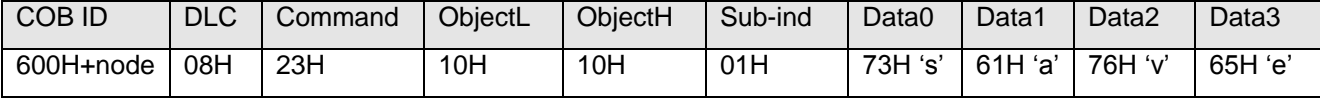

#### Saved objects

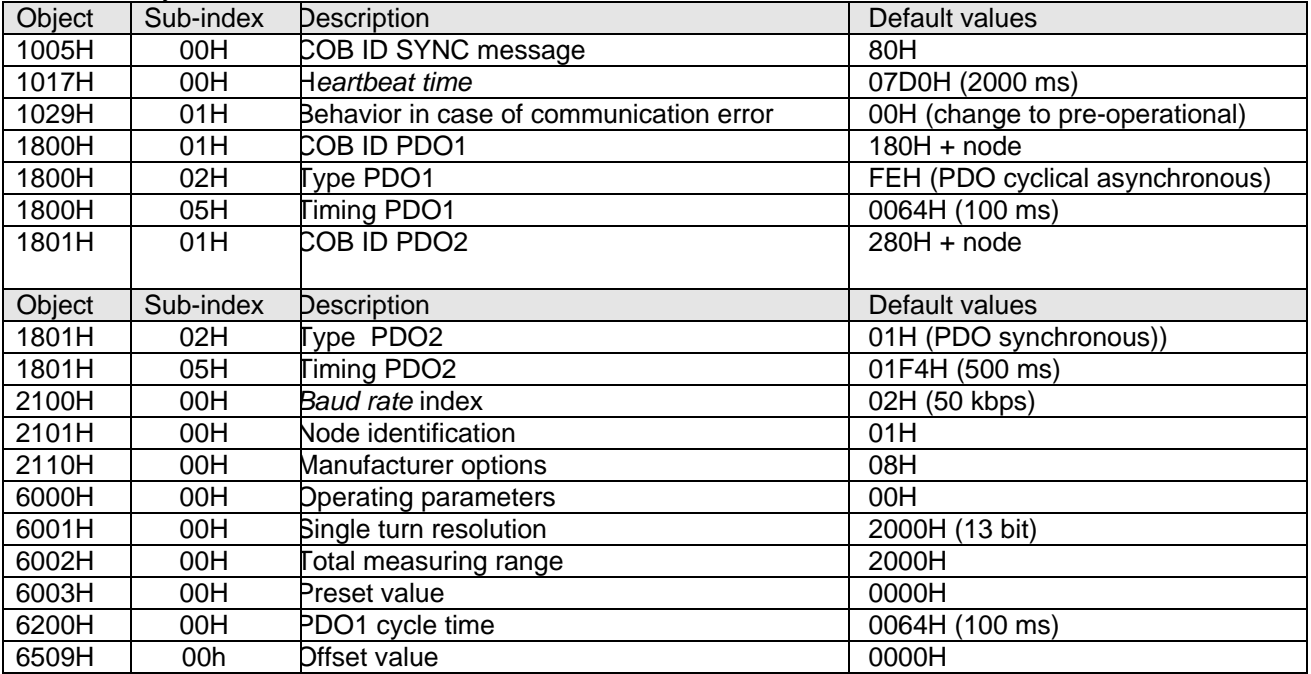

The default values of the save parameters can be restored via object 1011H. In order to prevent unintentional restoring, the message "load" must be written in subindex 1. Default values will be used by the slave after resetting.

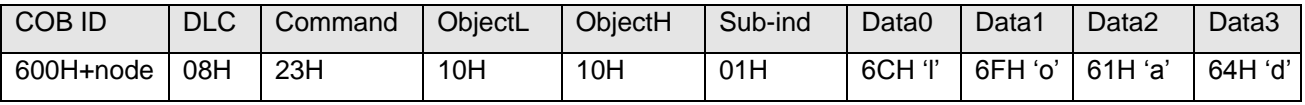

## **3. Diagnosis and useful information**

#### **3.1 Error diagnosis field bus communication**

- If the encoder cannot be addressed via the CANopen bus, first of all check the terminals. If the terminals are not in order, field bus operation should be tested next. For this purpose, a CAN monitor is required which records CANopen communication and shows the telegrams.
- The encoder should now place a BootUp message when switching the power supply off and on again. Should no BootUp message appear, check whether the baud rates of the encoder, the CAN monitor and the bus system are in agreement.
- If you have difficulty in establishing the connection to the user, check the node number and baud rate. The baud rate must be set the same throughout. The node number (node ID, node address) must be between 1 and 127. Each bus user must be unambiguously assigned a node ID, i.e. it is strictly prohibited to assign the same node ID more than once.

The node ID and baud rate can also be set conveniently using the LSS service.

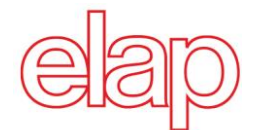

#### **3.2 Error diagnosis via field bus**

The encoder has at its disposal several objects and messages which transcribe the status or error status of

the encoder.

- Object 1001H: This object is an error register for the device error status.
- Object 1003H: In this object, the last four error codes and warnings are stored.
- Object Emergency (80H + Node): High-priority error message of a user with error code and error register.
- SDO: If SDO communication does not run correctly, the SDO response contains an error code. A list of the possible errors follows:
	- $\circ$  05040001H Command byte is not supported<br> $\circ$  06010000H Incorrect access to an object
	- o 06010000H Incorrect access to an object
	- o 06010001H Read access to write only object
	- o 06010002H Write access to read only object
	- o 06020000H Object is not supported
	- o 06060000H FLASH memory writing/reading error (single turn only)
	- o 06090011H Subindex is not supported
	- o 06090030H Value outside limits
	- o 06070010H Inconsistent data type
	- o 08000020H Incorrect "save"/"load" code

## **3.3 Further useful information**

#### **Modifying the node number:**

- 1. The node can be set in Elap specific object 2101H
- 2. The new node number is saved into RAM buffer.
- 3. On next initialization, the sensor logs on with the new node ID.

#### **Modifying the baud rate:**

- 1. The baud rate can be set in Elap specific object 2100H
- 2. The new baud rate is saved into RAM buffer.
- 3. On next initialization the encoder logs on with the new baud rate.
- 4. PAY ATTENTION: the MASTER must also be set with the same baud rate.

## **3.4 Signaling LEDs**

The encoder is provided with a green LED *(DATA),* indicating the encoder state within the CANopen network, a red LED *(ERROR),* indicating the error state, and a green LED *(POWER)* indicating the supply state. The three signaling LEDs are shown in the picture 5.1.

#### **DATA LED (green)**

- It flashes with a frequency of about 10 Hz (50 ma light, 50 ms off): the encoder is in the LSS setup state (the red LED also flashes with the same frequency in this case).
- It flashes with a frequency of about 2.5 Hz: the encoder is in the pre-operative state
- It flashes every one second: the encoder is stopped.
- Fixed light: the encoder is in the operative state.

#### **ERROR LED (red)**

- Light off: the encoder is running correctly.
- It flashes with a frequency of about 10 Hz (50 ma light, 50 ms off): the encoder is in the LSS setup state (the green LED also flashes with the same frequency in this case).
- It flashes every one second: there are errors in the CAN communication (*frame errors, overrun, …*)
- Fixed light: the CAN controller is in the *bus off* state.

#### **POWER LED (green)**

Fixed light: the power supply is on.

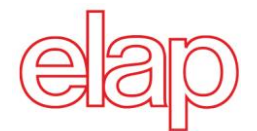

## **4. Applications**

## **4.1 Reading and setting objects**

In order to overwrite an object (SDO) or to read it, two telegrams always have to be transmitted: one request from the master and one confirmation by the slave.

#### **Example: setting an object**

Setting the *Heartbeat* time (object 1017H, default = 2000 ms) 1500 ms (= 05DCH).

Master command telegram:

- Command: 2BH, 2 byte writing request
- Object address node: low byte first, then high byte
- Object sub-index: 0
- Value to be set: low byte first, then high byte

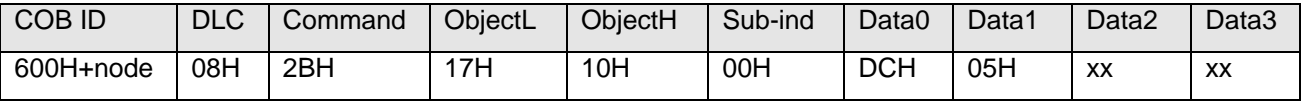

The slave confirmation telegram follows:

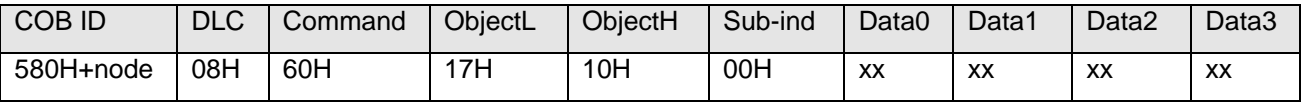

#### **Example: reading an object**

Reading the encoder position (object 6004H).

Master command message:

- Command: 40H, request for reading
- Object address node: low byte first, then high byte
- Object sub-index: 0

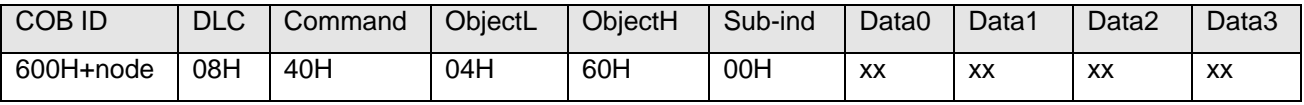

The slave response telegram follows:

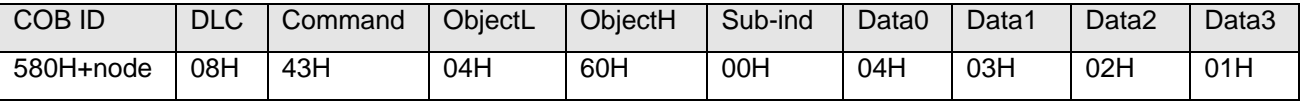

The encoder value starts from the less significant byte, therefore in this case it is 01020304H ( $=$ 16909060).

When the encoder is entered into the network, it starts with the *BootUp* message. The encoder must be adjusted and configured for the environment it works in.

#### **Changing the node ID and baud rate with LSS**

The node ID and baud rate can be changed without having to use these to address the encoder. With the LSS service, the sensors are addressed and configured via the vendor ID, product code, and revision no. (object 1018H)

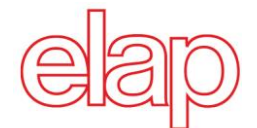

#### **Changing the node ID (node no.)**

The node ID can be changed in object 2101H between 1 and 127. On the next initialization, the encoder logs on with the new node ID.

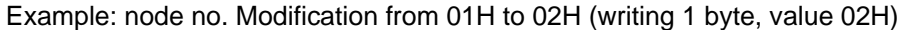

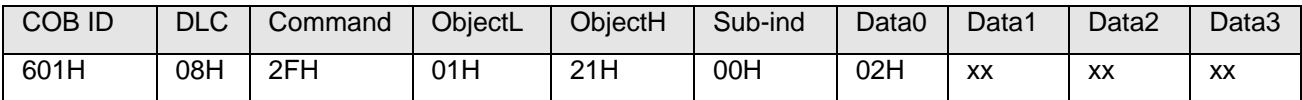

The encoder confirmation telegram follows.

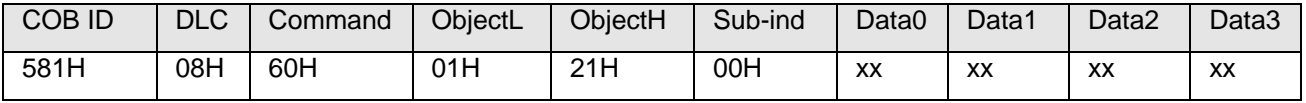

#### **Changing the baud rate**

The baud rate can be changed in the object 2100H. An index is written into the object, not the effective baud rate. On next initialization, the encoder logs on to the new baud rate. The baud rate of the master must also be changed accordingly.

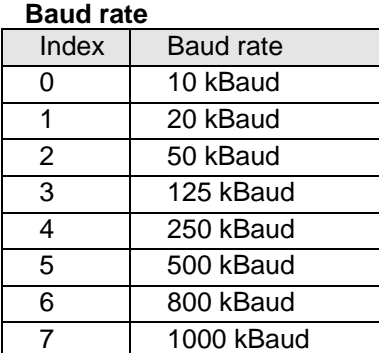

Example: baud rate modification from 02H (50 kBaud) to 03H (125 kBaud): writing 1 byte, value 03H

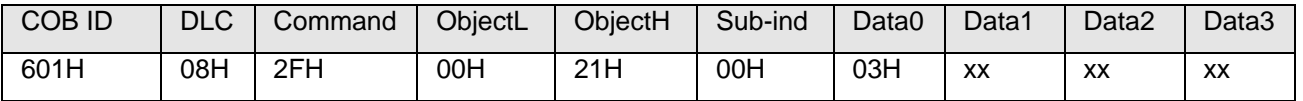

The encoder confirmation telegram follows.

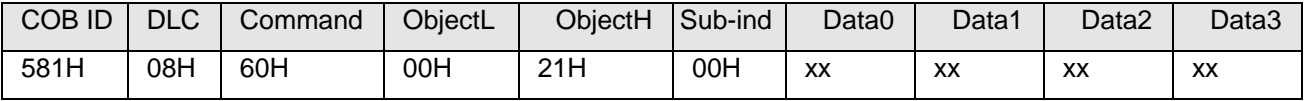

#### **4.2 Configuration**

#### **Setting the preset value**

Command message: writing 4 byte, value 0400H.

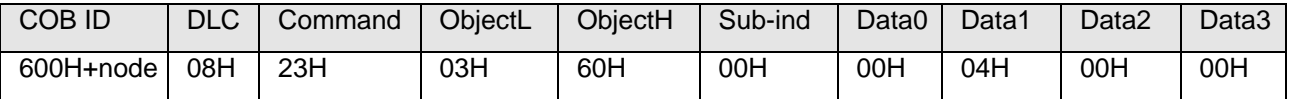

The encoder confirmation telegram follows.

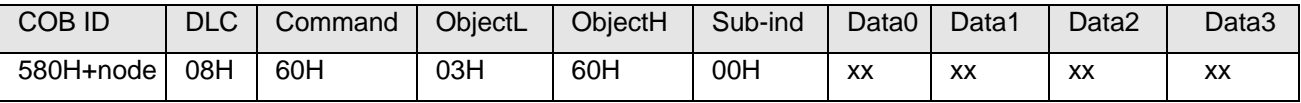

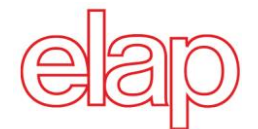

#### **Changing the sense of rotation and scaling**

The sense of rotation can be set to CW (clockwise) or CCW (counterclockwise). In addition, the scaling can be switched on or off in the same object (6000H). With the scaling switched on, the set resolutions are used. If the scaling is switched off, the encoder works with the maximum resolution settings (objects 6501H and 6502H).

Object 6000H:

Bit0:  $0 \rightarrow CW$  (clockwise)

 $1 \rightarrow$  CCW (counterclockwise)

Bit2:  $0 \rightarrow$  Scaling on

 $1 \rightarrow$  Scaling off

Command message: writing 2 byte Counterclockwise rotation and scaling on (value = 0005H)

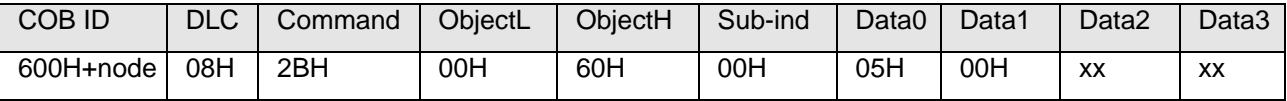

The encoder confirmation telegram follows.

Confirmation:

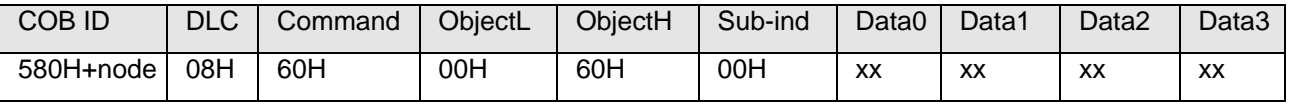

#### **Changing singleturn resolution**

In object 6001H, the singleturn resolution can be configured. For example 1024 (10bit) steps per revolution  $(1024 = 400h)$ :

Command message: writing 4 byte, value = 0400H.

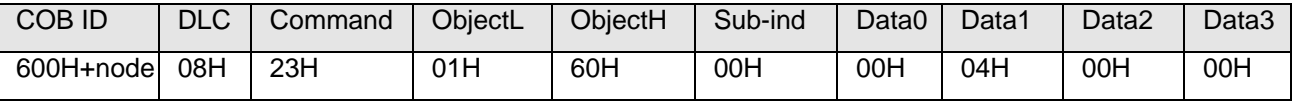

The encoder confirmation telegram follows.

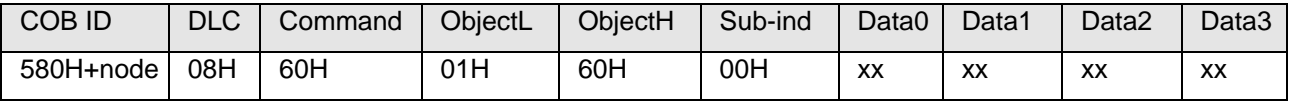

#### **Modifying the measuring range**

The measuring range can be set in the object 6002H. The measuring range and the single turn resolution result in the number of revolutions. For instance, if the single turn resolution is 10 bit (that is 1024 steps) and the measuring range is 22 bit (4194304 steps), the result is 4096 revolutions (12 bit), each by 1024 steps (10 bits).

Command message: writing 4 byte, measuring range  $= 4194304$  ( $= 00400000H$ ).

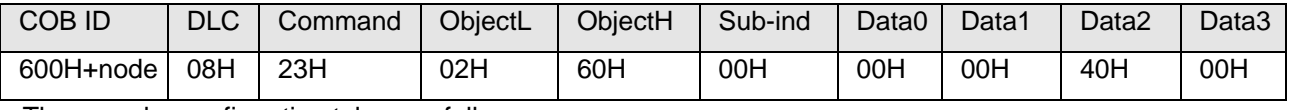

The encoder confirmation telegram follows.

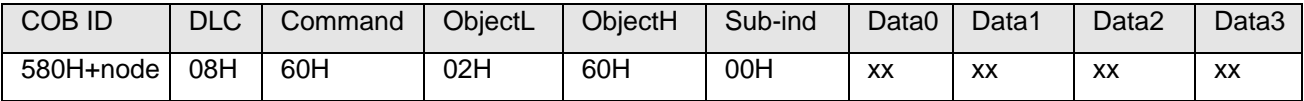

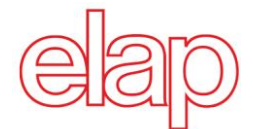

## **4.3 Operation**

## **NMT statuses**

Once the encoder has been initialized, it is then in the **Pre-operational mode**. In this mode, SDO can be read and written.

In order to start PDO communication, you must transmit an **NMT start**. The encoder is then in the **Operational mode**. Any required PDOs are then transmitted. SDOs can also be read and written.

If the encoder is stopped with an **NMT stop**, the encoder is then in the **stopped mode**. In this mode, only NMT communication is the possible, i.e. also heartbeat.

By means of an **NMT reset** the encoder is re-initialized and is then once again in the **pre-operational mode**.

#### **Reading the position**

Request telegram:

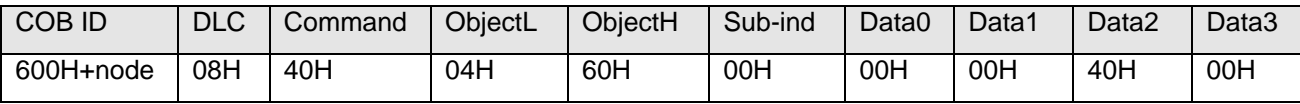

Encoder response: value "dcba".

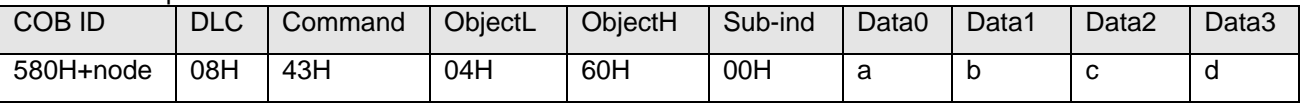

#### **Configuring PDOs**

The PDOs can be configured in accordance with the following table:

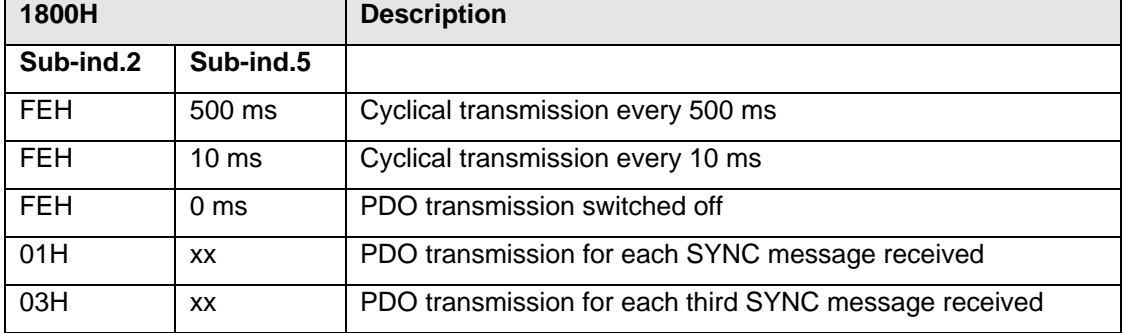

#### **Defining Heartbeat time**

In order to monitor communication capability, the heartbeat time must be defined in object 1017H with the heartbeat time. The encoder cyclically transmits the Heartbeat message containing the indication of its NMT state. The time is set in ms; if the set time is 0 the Heartbeat message will not be transmitted.

Command message: writing 2 byte, Heartbeat time = 100 ms (0064H).

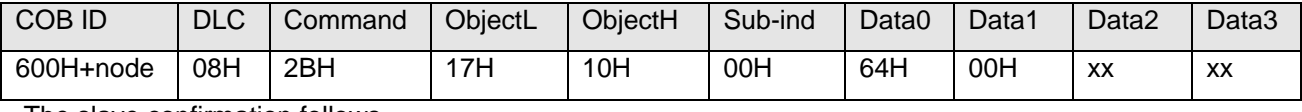

The slave confirmation follows.

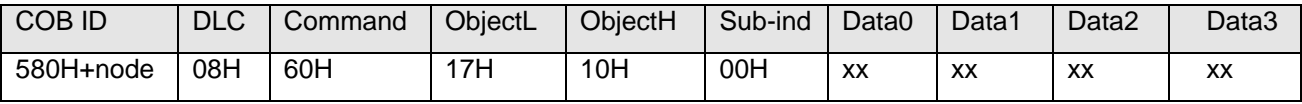

The *Heartbeat* message is composed by the COB ID and by one byte containing the encoder NMT state.

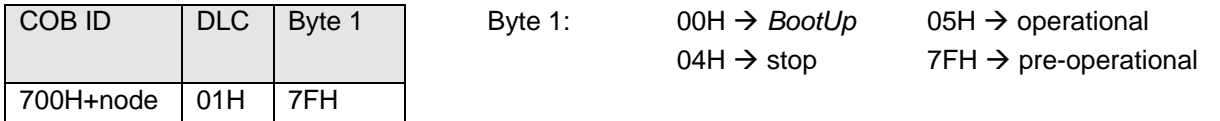

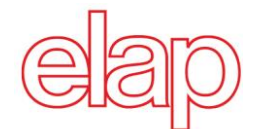

#### **5. Hardware configuration**

The encoder rear cap must be removed to gain access to two rotary switches, one 4-pin DIP switch and one 8-pin tap connector (Picture 5.1).

The 8-pin tap connector can be disconnected and is supplied inserted in the corresponding plug connector.

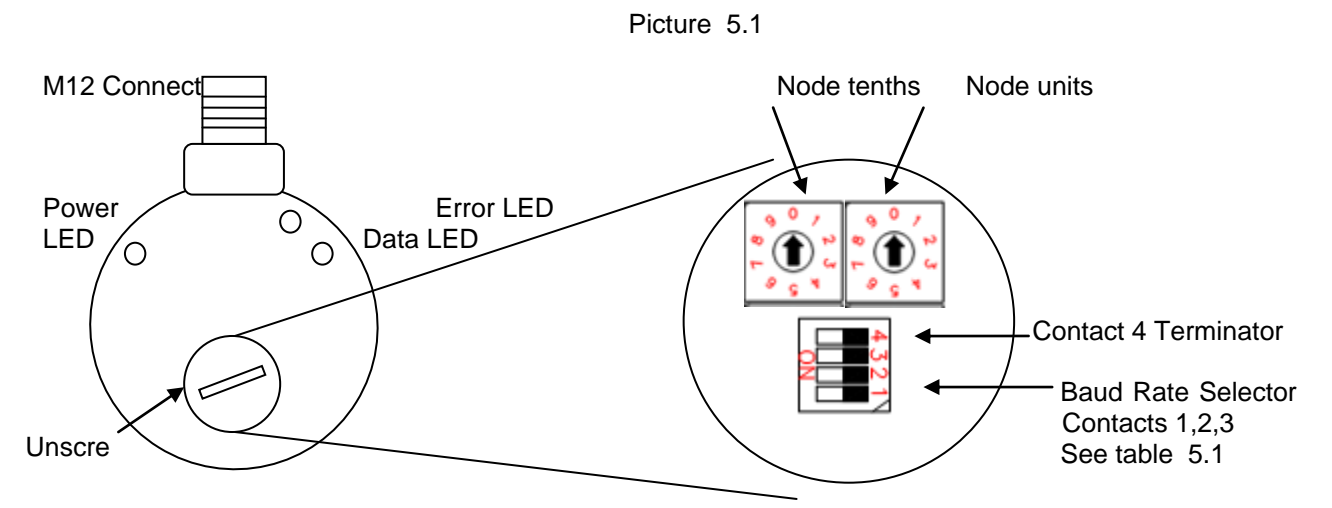

#### **Setting the user address (Node ID)**

As mentioned previously, the node ID (user address) is defined/modified in object 2101H . In addition, it is possible to set the user address using two rotary switches of the encoder (see TABLE 5.1). The max. set is 99.

If the switches are set at 0, at power on the encoder keeps as node number the one stored in object 2101H; otherwise it keeps the one set with the rotating switches.

The default set of the two switches is 00.

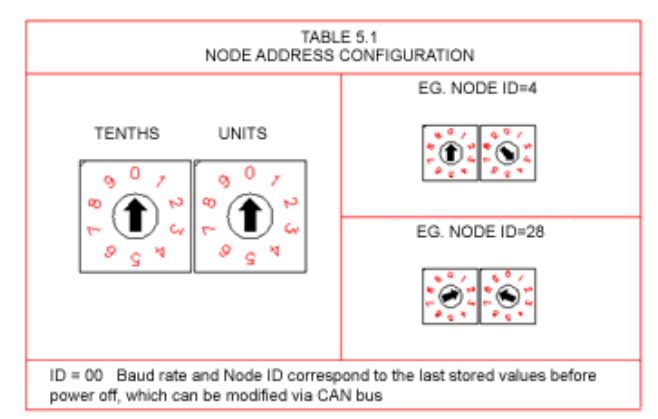

#### **Setting the baud rate**

As mentioned previously, the baud rate is defined/modified in object 2100H . In addition, it is possible to set the baud rate by means of contacts 1, 2 and 3 of the encoder DIP switch (see TABLE 5.2).

If the switches relating to the baud rate are set at 0, at power on the encoder keeps as baud rate the one stored in object 2100H; otherwise it keeps the one set with the DIP switch.

The default set of the DIP swicht contacts 1, 2 and 3 is: OFF OFF OFF.

#### **Terminating resistor**

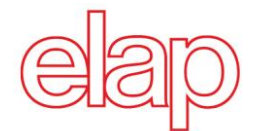

If the connected encoder is the last device in the bus line, the bus must be terminated with a resistor. The resistor can be connected by the contact 4 of the encoder DIP switch (see TABLE 5.2).

The default set of the DIP swicht contact4 is: OFF.

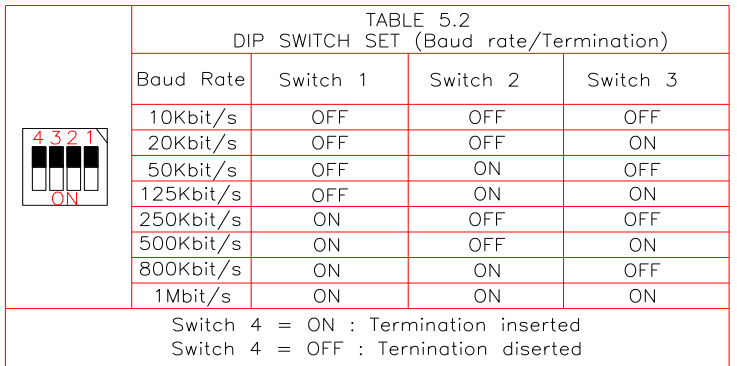

## **6. Connections**

The bus and supply cables must be connected to the M12 connector as shown in the Picture 6.2 and in the TABLE 6.2.

The encoder should always be connected with shielded conductors. The cable shield should be in placed at both ends of the cable. Connectors must be selected to permit a 360 degree contact of the shield . Ensure that no equalizing currents are discharged via the shield. As the encoder is not always connected to a defined earth potential depending on its mounting position, the encoder flange should always be additionally linked to earth potential.

M12 male connector – sight from the insertion side

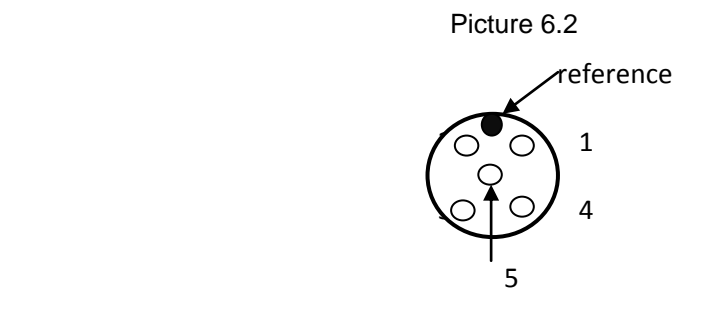

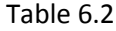

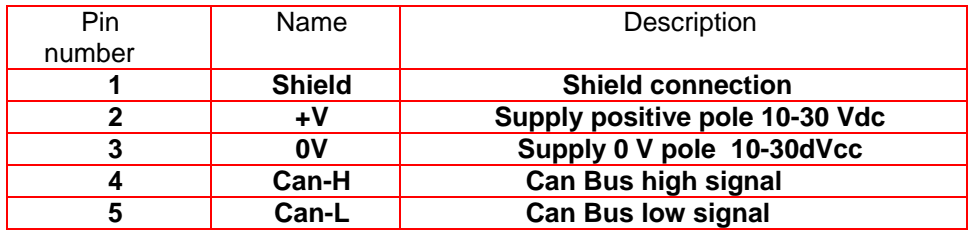

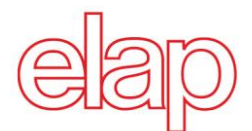

## **7. Technical Specifications**

## **Mechanical & Environmental Specifications**

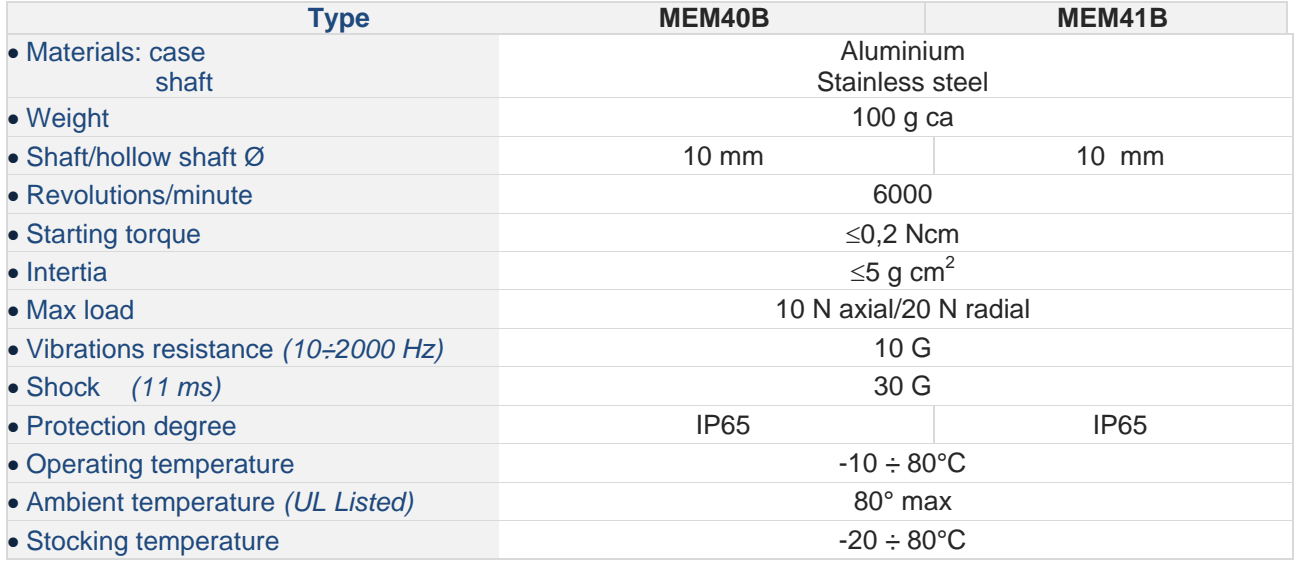

#### **Electrical & Operating Specifications**

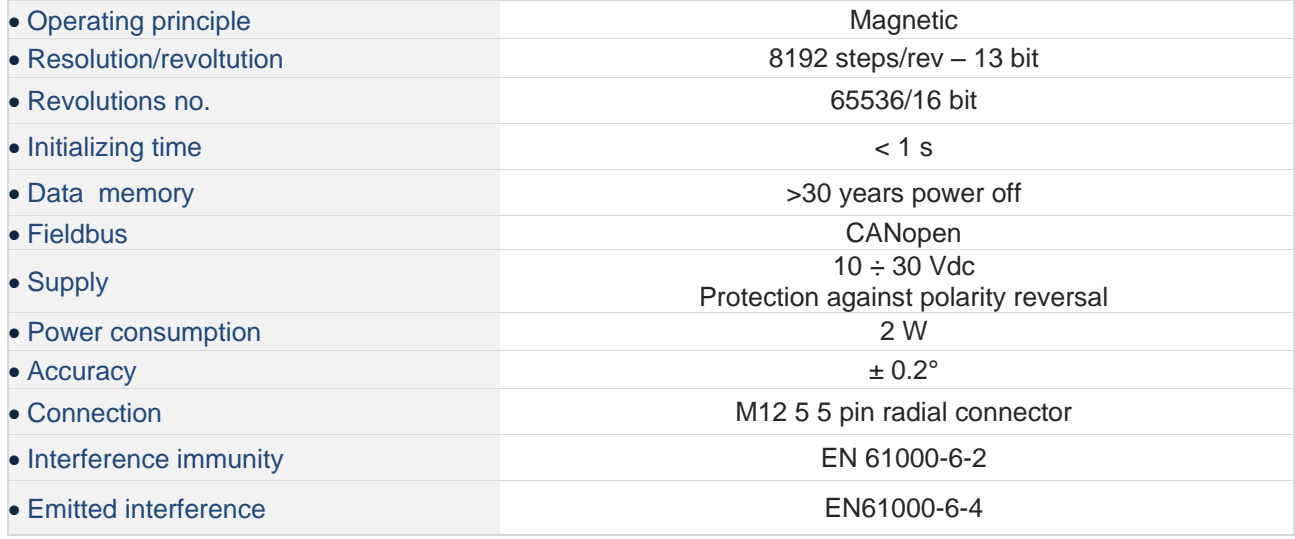

#### **Ordering Information**

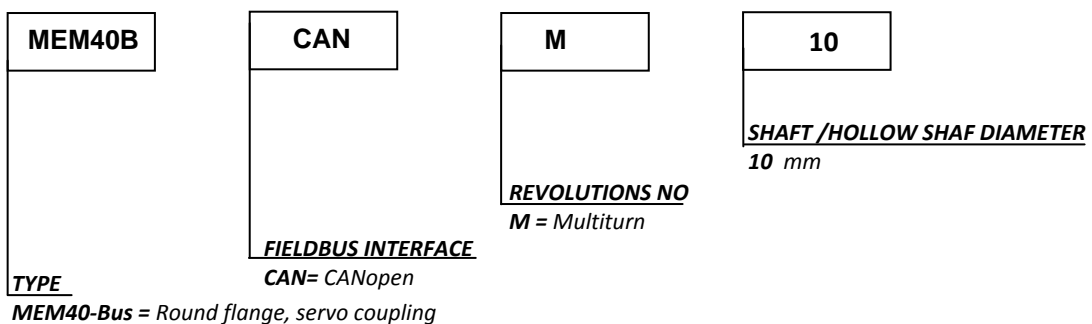

*MEM41-Bus = Hollow shaft, elastic support*

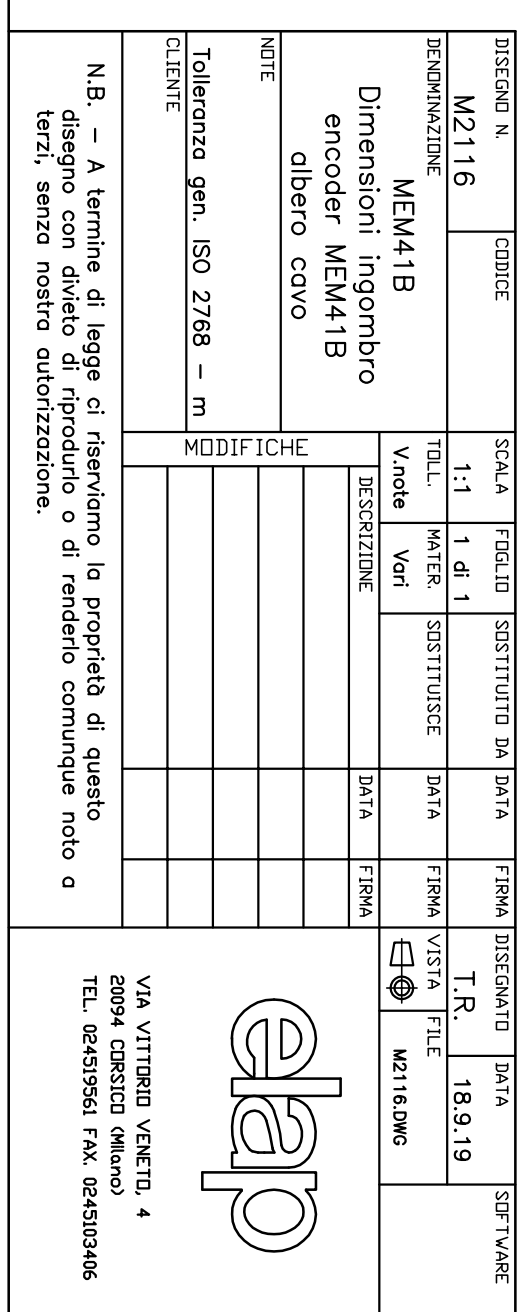

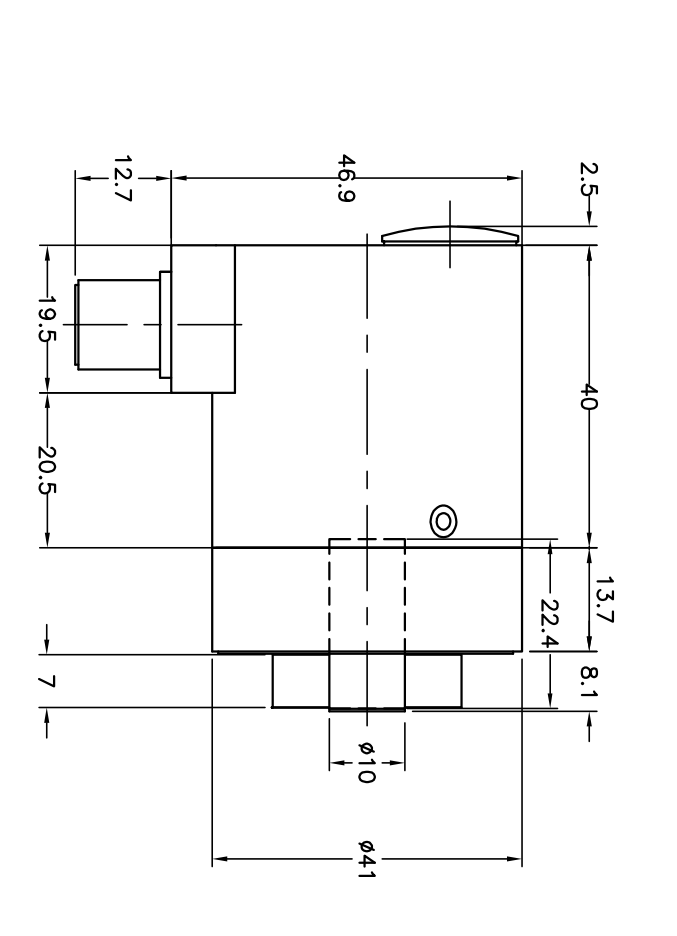

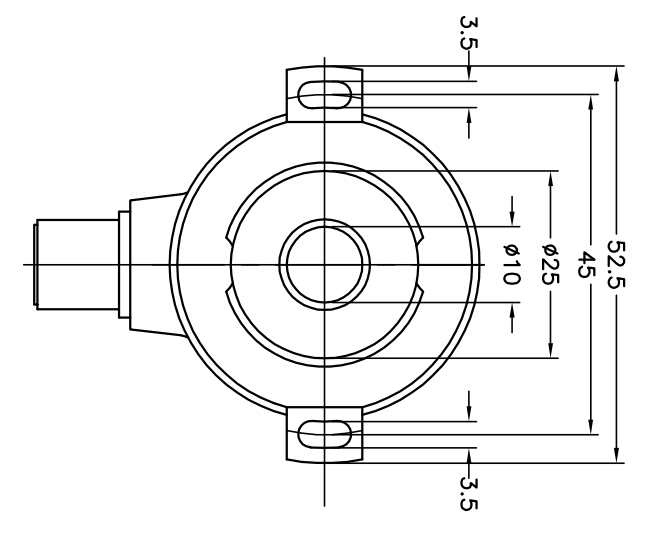

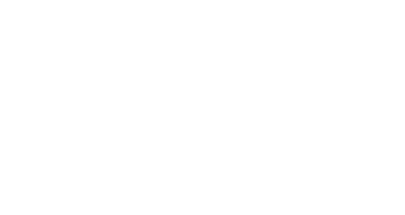

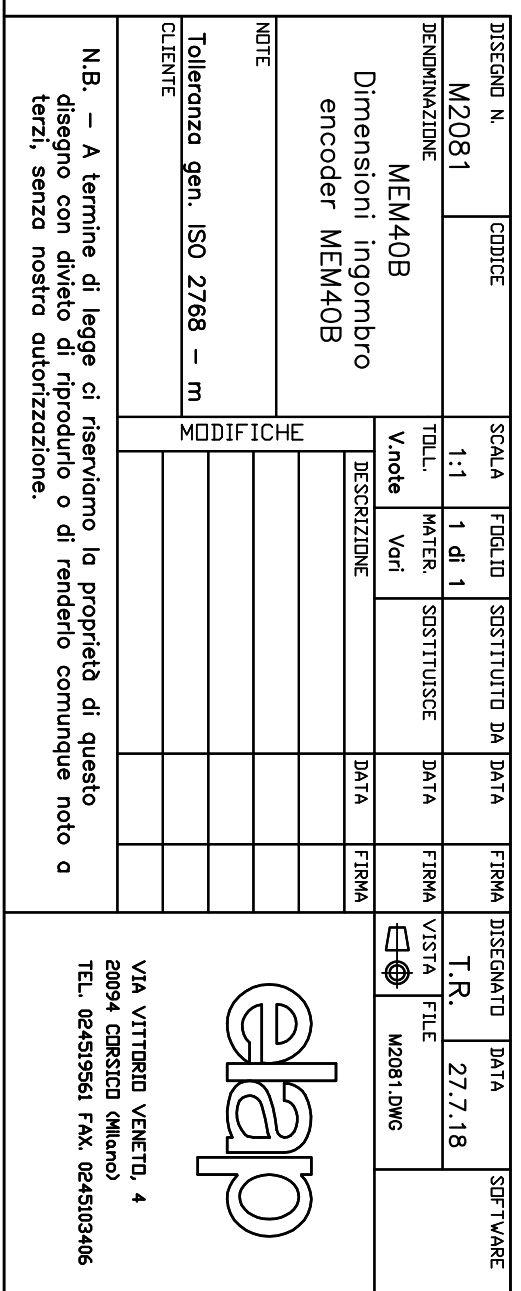

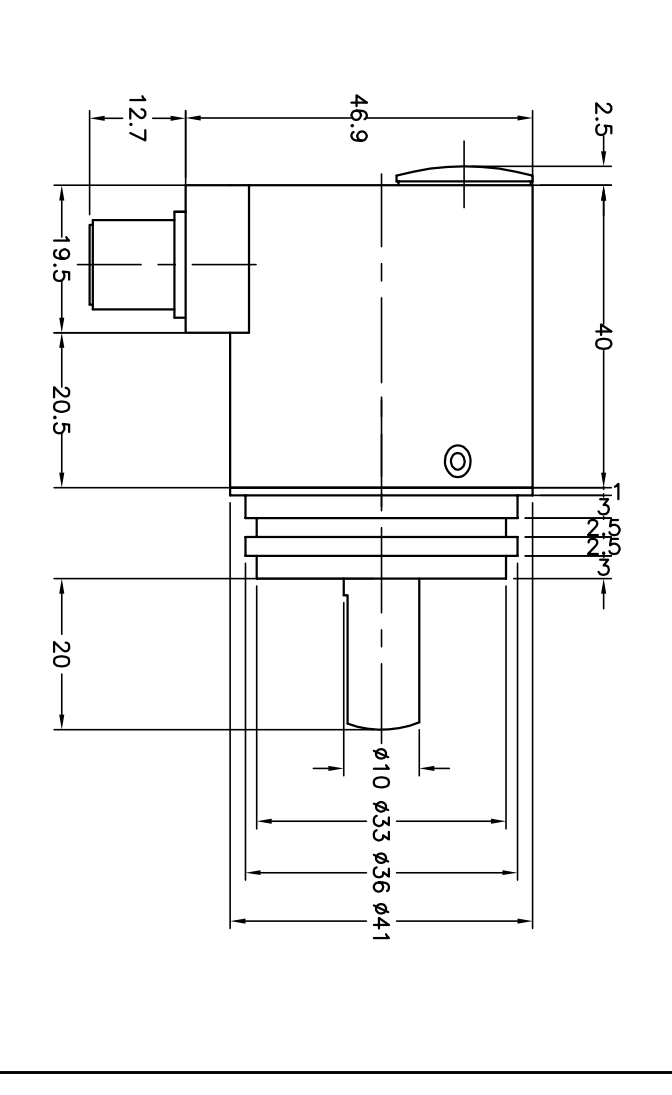

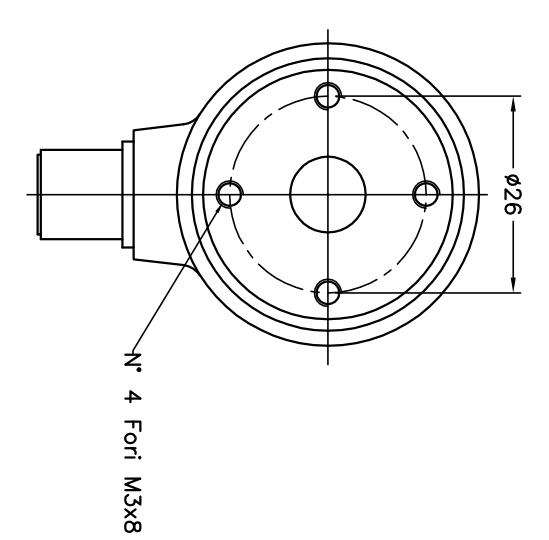

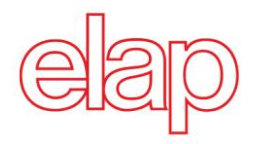

## CATALOGUES, MANUALS, DIMENSIONAL DRAWING, SOFTWARE

can be downloaded at:

*https://www.elap.it/absolute-encoders/encoder-mem40-canopen/*

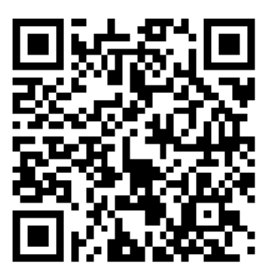

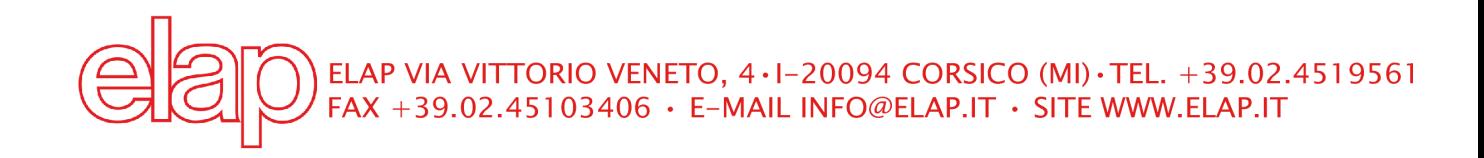